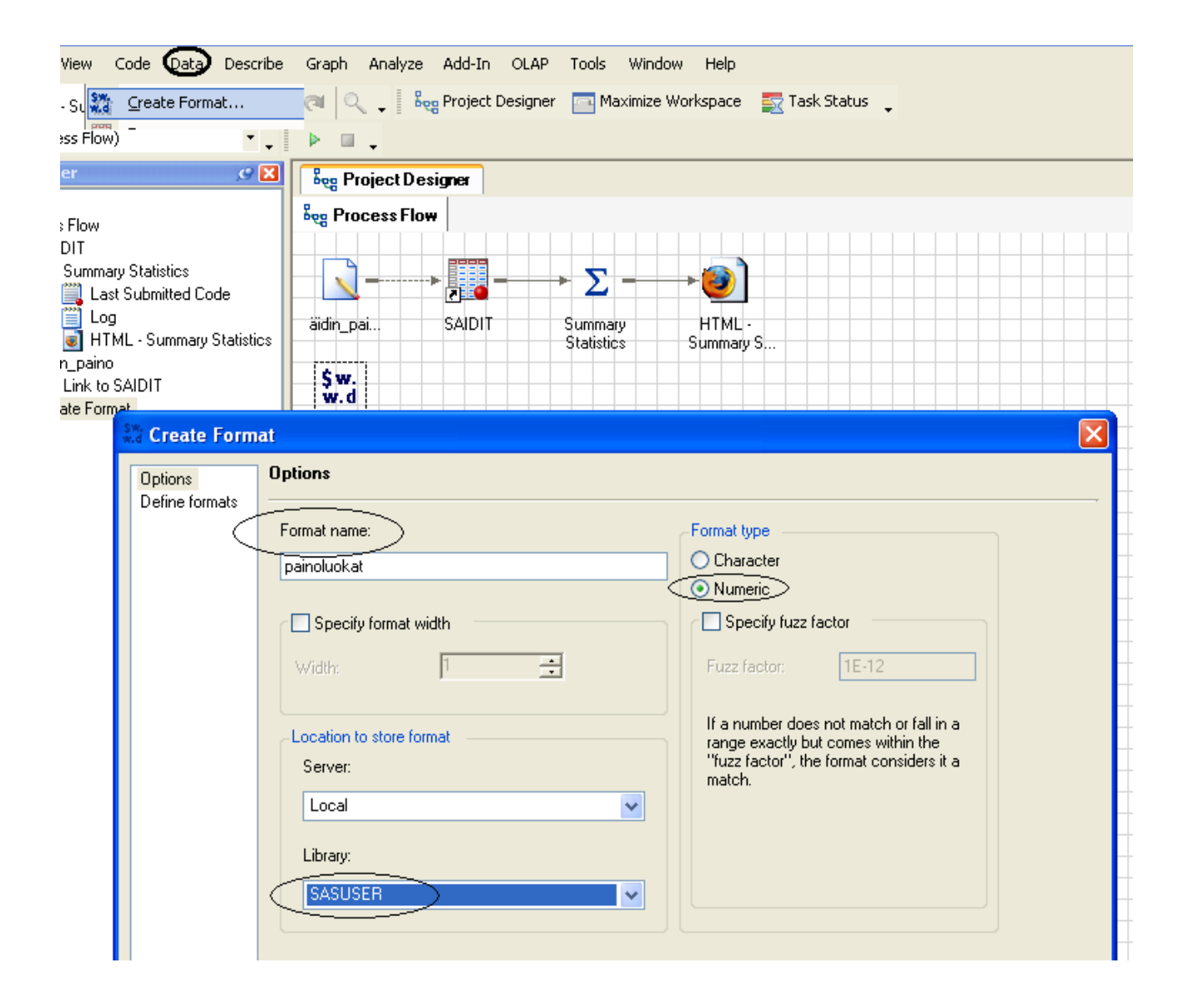

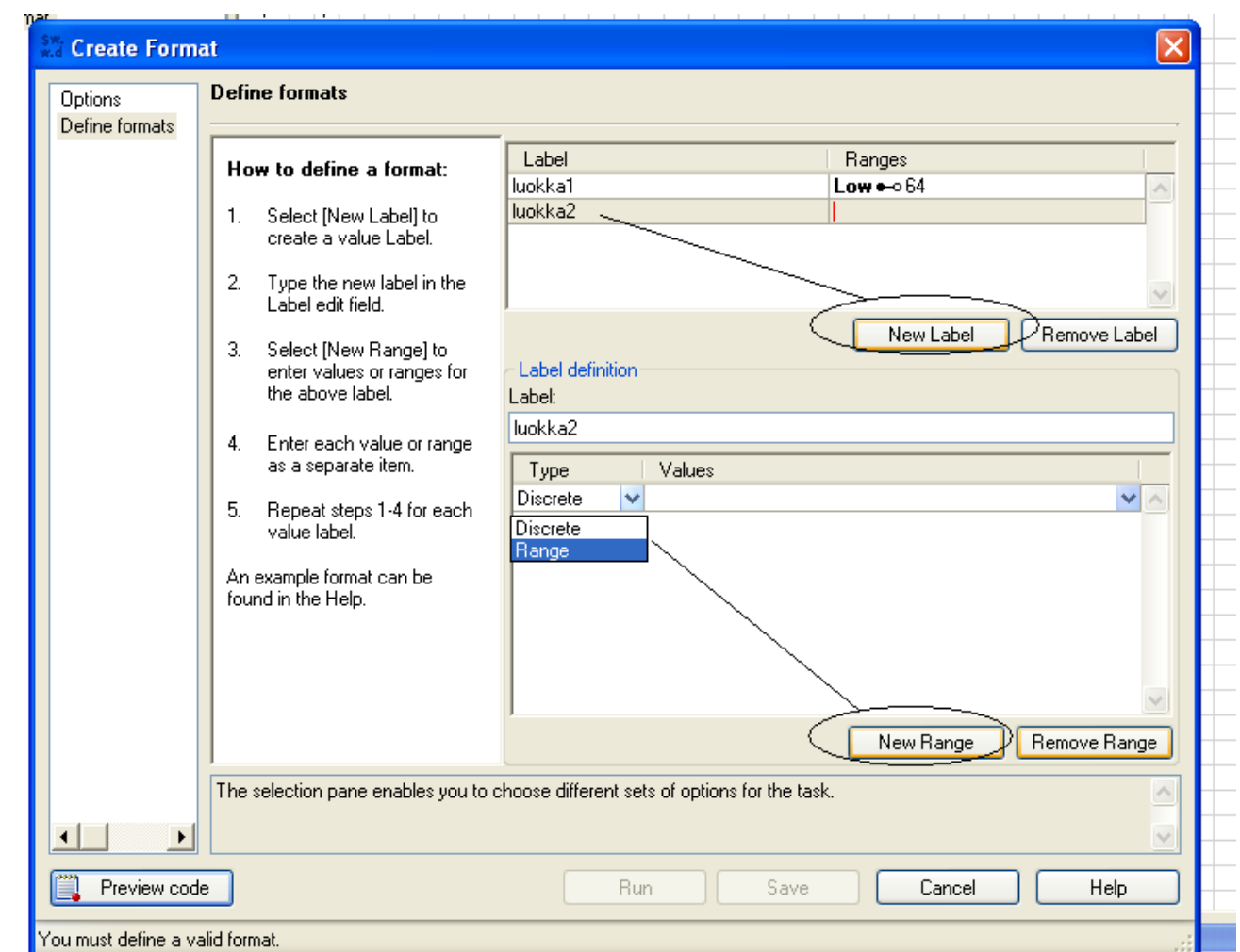

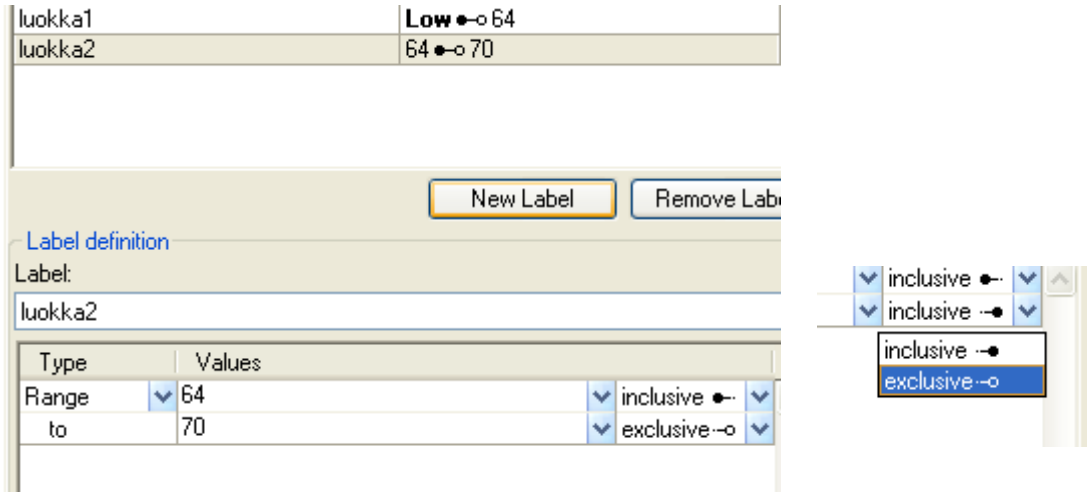

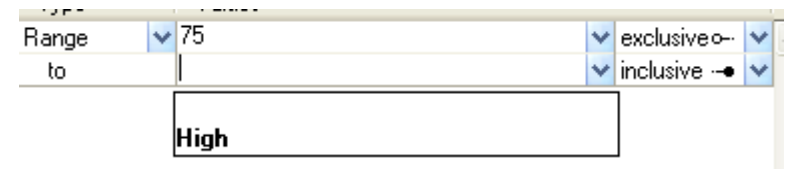

Lopputulokseksi seuraava luokitus (jossa virhe, 75 jää nyt omaksi luokaksi)

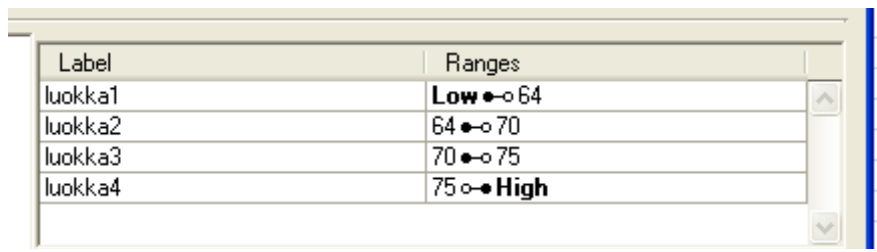

Luokituksen käyttö:

avataan datamatriisi, kirjoitussuojaus pois, hiiren oikealla näppäimellä klikataan muuttujaa

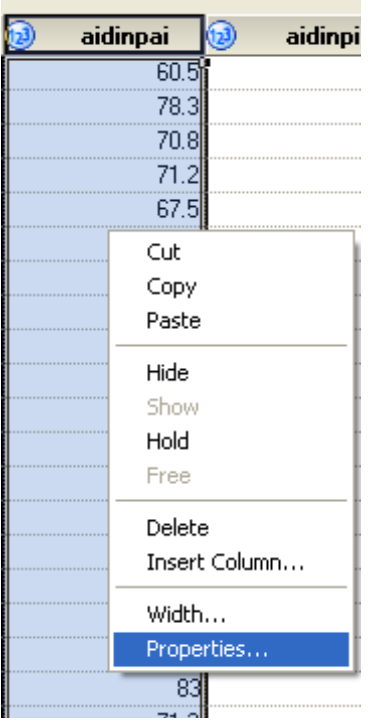

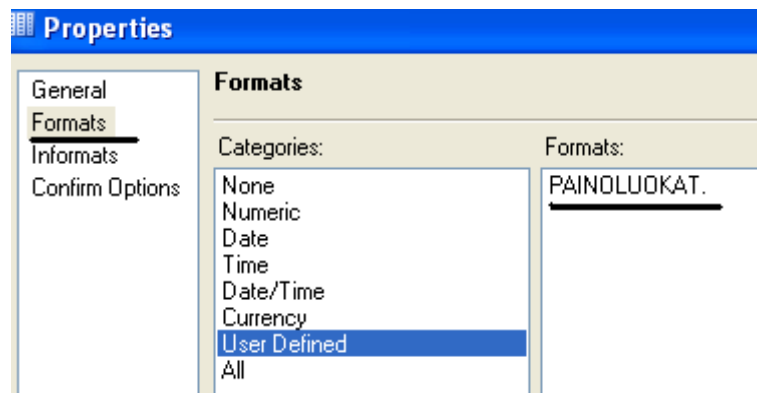

Tarkistuksessa

Data  $\rightarrow$  One-Way Frequencies

huomataan virhe luokituksessa:

## **One-Way Frequencies Results**

## **The FREQ Procedure**

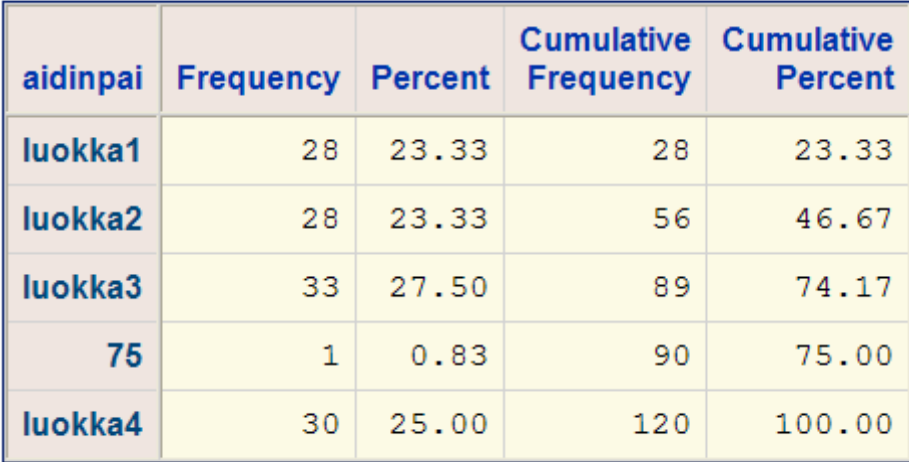

Se on helposti korjattavissa jälkeenpäinkin.

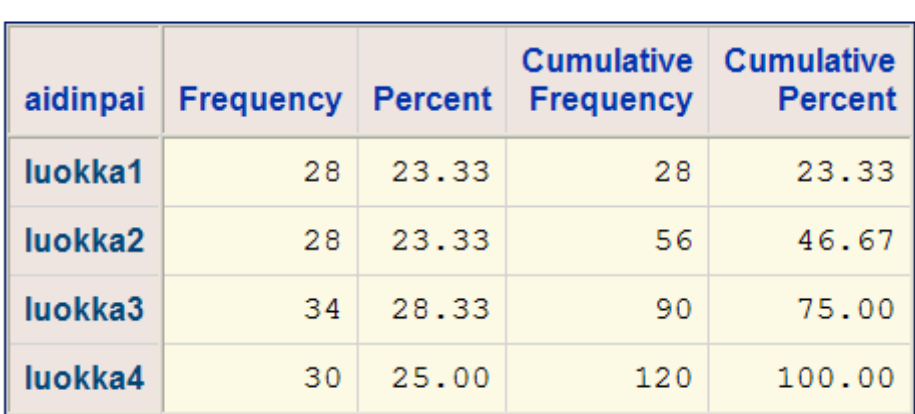

Jos luokat eivät tunnu riittävän yhtä suurilta, rajoja voi muunnella.